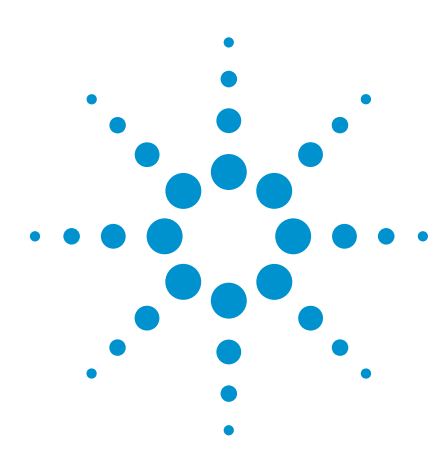

# Protecting the Integrated Circuit from Over Powering

Application Note

Background **Powering-up a board under test on the** *Medalist* **i3070 Series 5 in-circuit tester** is the pre-condition before the execution of any digital tests on the integrated circuit (IC). ICs on boards may be internally powered by on-board regulators. The on-board regulators can be affected during the testing or debugging procedures, which may cause the regulators to switch off unintentionally due to interference to its enable pins.

> This increases the potential difference between the driven signal pins and the internal voltage rail of the IC and thus, can potentially cause damage to the IC pins (protection circuit), as driving continues without power on the voltage rails. The IC will be electrically stressed if testing continues under this "over voltage" condition.

> This will incur a lot of rework, manpower and material cost if the IC malfunctions.

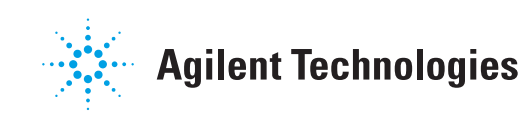

### Introduction

The *Medalist* i3070 Series 5 in-circuit test system offers a new safety feature called the power monitoring circuit (PMC) that will monitor and react to the above conditions. The objective is to save cost for manufacturers, without compromising test coverage or capabilities.

The PMC is a new safety feature to enable real-time monitoring of the power nodes of the IC to prevent any overdrive current to the pins of the IC if the power to the IC is accidentally turned off. Testing will stop and a failure message will be displayed when the power drops below a user-defined threshold. This feature can be enabled during debugging as well as during mass production.

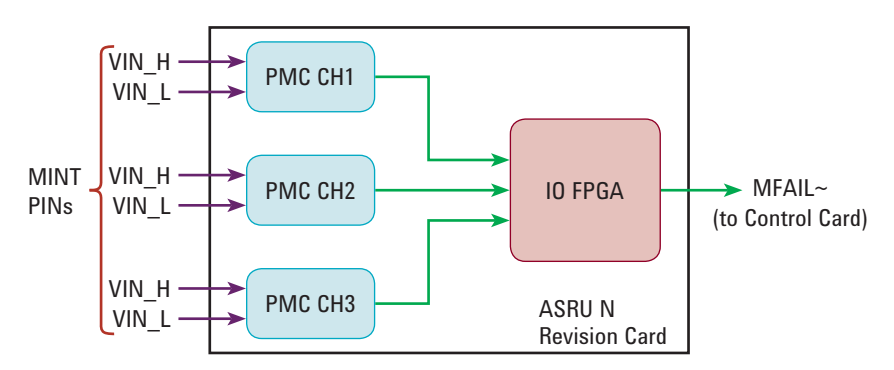

*Figure 1. Power monitoring circuit (PMC) block diagram*

Figure 1 above shows the PMC that is available in the analog stimulus response unit (ASRU) revision N card. Up to three devices under test (DUT) power supply voltages can be monitored during digital testing per ASRU revision N card. Different voltage limits can be set for each channel. Digital tests such as boundary scan, digital in circuit and mixed test will be halted upon the detection of a power failure during test, to prevent the back-drive current that can cause damage to ICs.

Prior to the availability of PMC in the market, the industry practice was to use powered analog test.

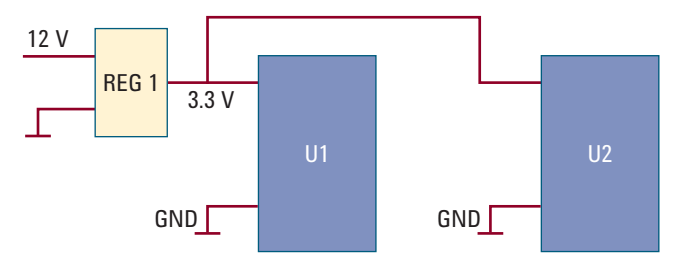

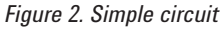

Figure 2 shows an example whereby the 3.3 V power node output from the voltage regulator is tested through a powered analog test. This test only checks the voltage at the particular instant after powering up. There isn't any concurrent real time power voltage monitoring on the PCBA voltage regulator during digital testing of U1 and U2. The regulator can be affected during testing or debugging and will switch off unintentionally due to unexpected reasons like shorts or noises on its enable pins.

### Applying PMC Monitoring On Power Rails

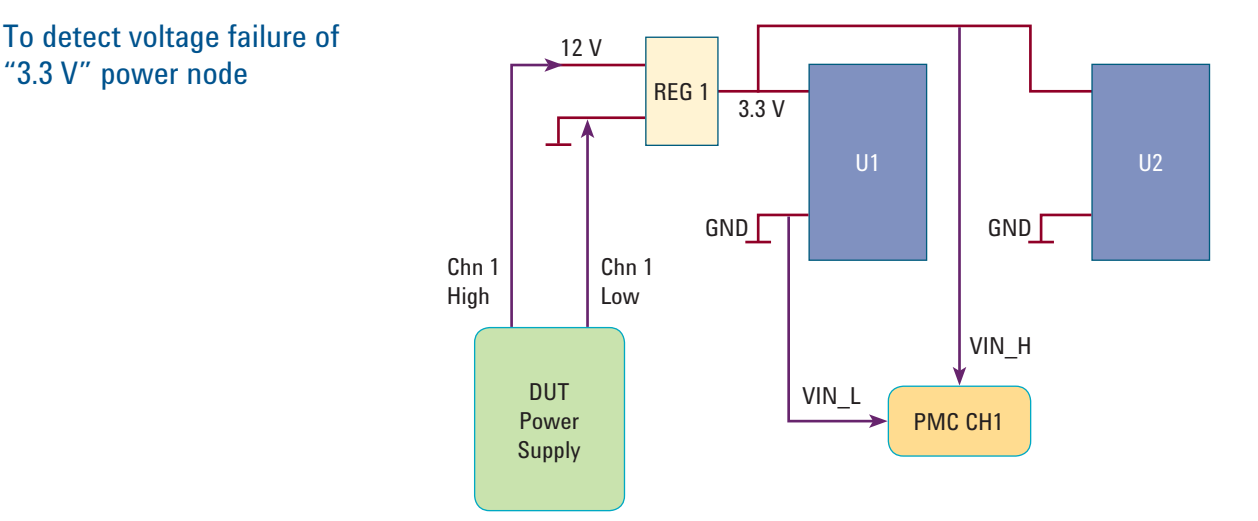

*Figure 3. PMC connection to detect voltage failure*

The following example is based on the assumption of using PMC Channel 1 on the ASRU revision N card:

- 1. With reference to Figure 3, connect "3.3 V" node to "Vin\_H" of PMC channel 1. Mint pin/personality pin location is 213173.
- 2. Connect "GND" node to "Vin\_L" of PMC channel 1 (Mint pin/personality pin location is 213174).

*Note: the BRC is set to 213173 and 213174 above, because the PMC channel uses ASRU revision N card in module 3. For complete listing of PMC associated BRC, please refer Appendix A.*

3. Enable the PMC setting in the testplan.

sub Setup\_Power\_Supplies (Status\_Code, Message\$) global PMC\_On cps sps 1, 12.0, 2 optimize …. if PMC\_On the spmc 1, 3.0 ! <PMC Channel Id >, <Voltage Trigger Limit> spmc interrupt on !<on/off> …. end if

subend

*Note: For a complete listing of new Bt-Basic PMC commands and their details, please refer to Appendix A.*

4. The potential difference between "3.3 V" and "GND" is 3.3 volts. In this example, the PMC voltage trigger setting is 3.0 volts. If voltage on the "3.3 V" node drops below 3.0 V, PMC will be triggered to stop U1 and U2 digital tests.

### Applying PMC Monitoring On Power Rails

To detect over voltage of "3.3 V" power node

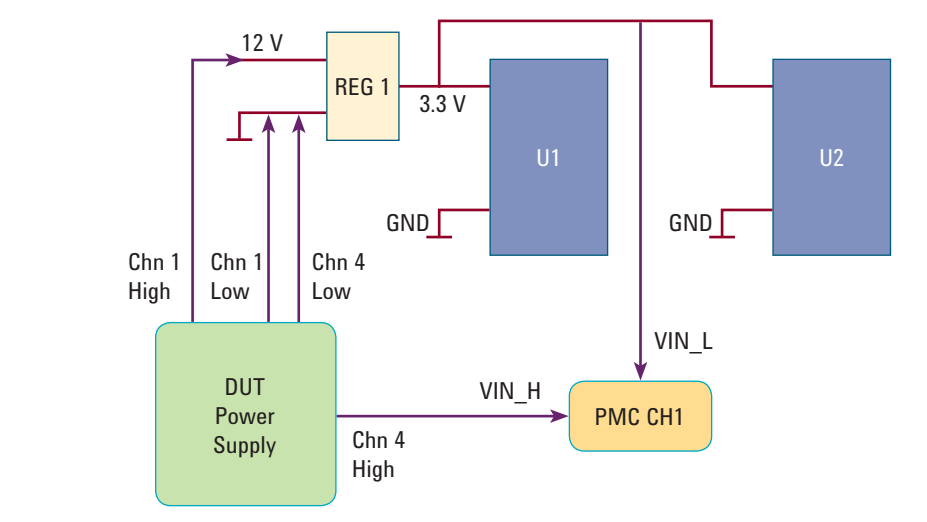

*Figure 4. PMC connection to detect over voltage*

1. With reference to Figure 4, select an unused<sup>1</sup> DUT power supply channel (example: channel 4) and connect the high output to "Vin\_H" of PMC channel 1. Mint pin/personality pin location is 213173.

*Note 1: the BRC is set to 213173 and 213174 above, because PMC channel uses ASRU revision N card in module 3. For complete listing of PMC associated BRC, please refer Appendix A.*

- 2. Connect the Low output of the DUT power supply to the board ground (GND node) so that both reference to the same potential.
- 3. Connect "3.3 V" node to "Vin\_L" of PMC channel 1. Mint pin/personality pin location is 213174.
- 4. Enable the PMC and voltage setting in the testplan.

```
sub Setup_Power_Supplies (Status_Code, Message$)
global PMC_On
   cps
   sps 1, 12.0, 2; optimize
   sps 4, 5.0, 1; optimize
   ….
   if PMC_On the
   spmc 1, 1.5 ! <PMC Channel Id >, <Voltage Trigger Limit>
   spmc interrupt on !<on/off>
   ….
end if
subend 
Note: For a complete listing of new Bt-Basic PMC commands and their details,
```
*please refer to Appendix A.*

5. The potential difference between "sps 4" and regulator output ("3.3 V" node) is 1.7 volts for normal operation. If voltage at the "3.3 V" node rose to 3.6 volts such that the new potential difference between the "sps 4" and "3.3 V" is 1.4 volts, which is lower than the voltage trigger limit setting at 1.5 volts, the PMC will be triggered to stop the U1 and U2 digital tests.

### **Conclusion**

The *Medalist* i3070 Series 5 in-circuit test system with its new PMC feature can prevent potential damage to the ICs from unexpected voltage failure or over voltage. It can also help users to identify causes of failures during debugging, such as whether digital tests failed are due to power-up or digital test issues.

The i3070 Series 5. Saves cost. No compromise.

## Appendix A

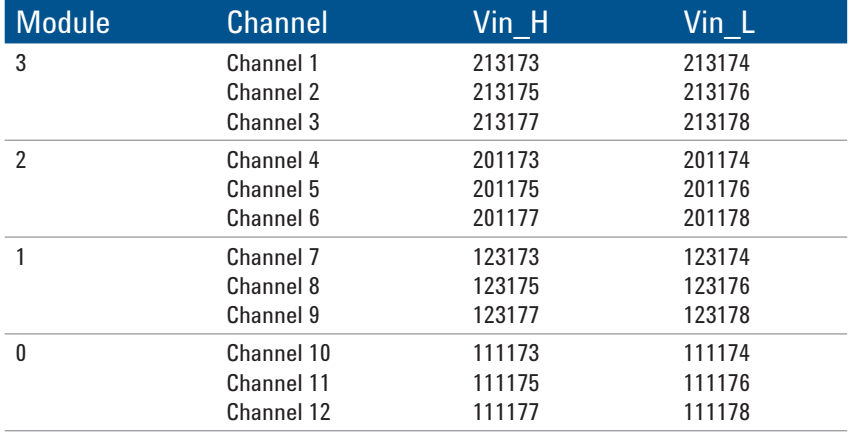

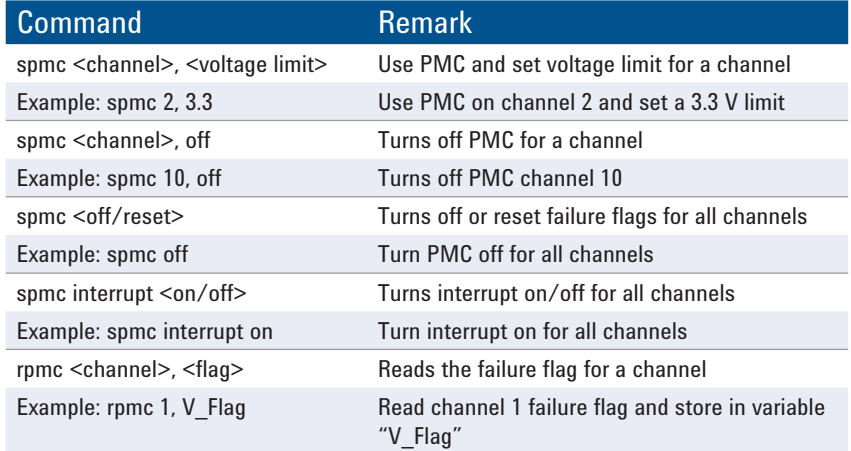

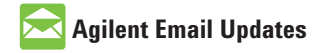

**www.agilent.com/find/emailupdates** Get the latest information on the products and applications you select.

### LXI

#### **www.lxistandard.org**

LXI is the LAN-based successor to GPIB, providing faster, more efficient connectivity. Agilent is a founding member of the LXI consortium.

#### **Agilent Channel Partners**

#### **www.agilent.com/find/channelpartners**

Get the best of both worlds: Agilent's measurement expertise and product breadth, combined with channel partner convenience.

### **Remove all doubt**

Our repair and calibration services will get your equipment back to you, performing like new, when promised. You will get full value out of your Agilent equipment throughout its lifetime. Your equipment will be serviced by Agilent-trained technicians using the latest factory calibration procedures, automated repair diagnostics and genuine parts. You will always have the utmost confidence in your measurements. For information regarding self maintenance of this product, please contact your Agilent office.

Agilent offers a wide range of additional expert test and measurement services for your equipment, including initial start-up assistance, onsite education and training, as well as design, system integration, and project management.

For more information on repair and calibration services, go to:

**www.agilent.com/find/removealldoubt**

For more information on Agilent Technologies' products, applications or services, please contact your local Agilent office. The complete list is available at:

#### **www.agilent.com/find/contactus**

#### **Americas**

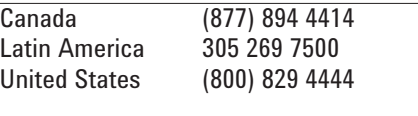

#### **Asia Pacific**

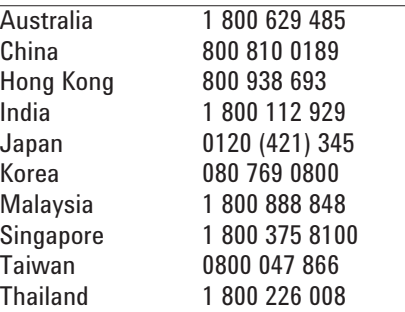

#### **Europe & Middle East**

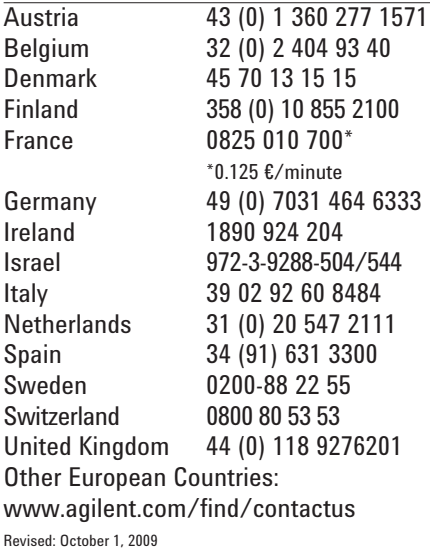

Product specifications and descriptions in this document subject to change without

© Agilent Technologies, Inc. 2010 Printed in USA, March 9, 2010 5990-5443EN

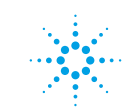

### **Agilent Technologies**

notice.